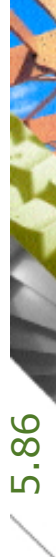

## Mitarbeiterwechsel Mitarbeiterwechsel leicht gemacht

Kostenplanung

Ausführung

Kostenkontrolle

Honorar, Auftrag

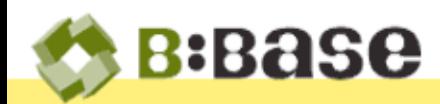

A PARTIES

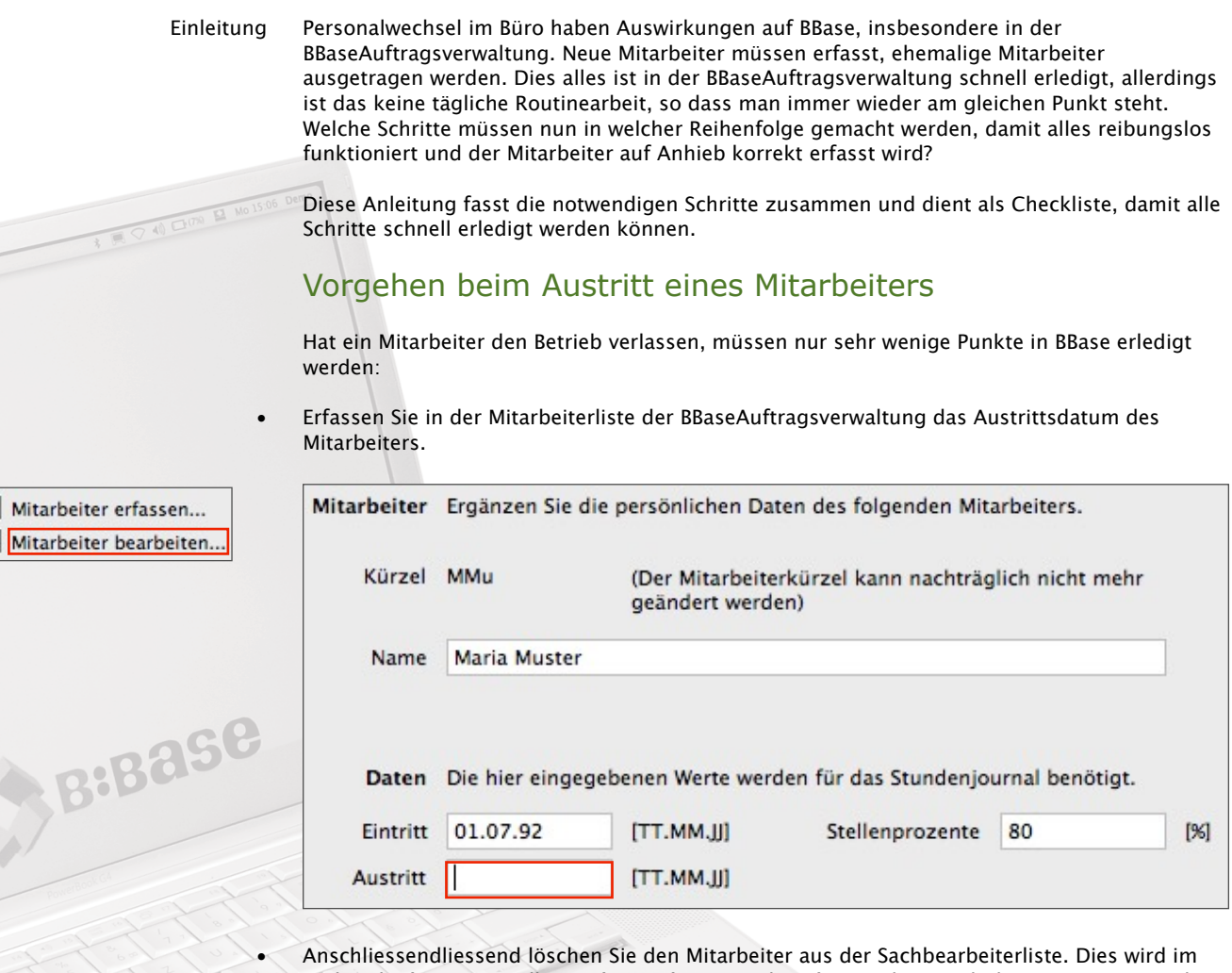

Dialog der 'BBaseEinstellungen' unter 'Benutzerdaten' gemacht. Durch diesen Vorgang wird auch die Lizenz für das Journal wieder frei gegeben und kann für einen anderen Mitarbeiter benutzt werden.

## Vorgehen beim Eintritt eines neuen Mitarbeiters

Tritt ein neuer Mitarbeiter in den Betrieb ein, sind vorgängig einige wenige Punkte zu erledigen, so dass er in BBase korrekt erfasst ist und sogleich mit dem Buchen von Stunden beginnen kann.

• Als erstes wird der Mitarbeiter in der Sachbearbeiterliste erfasst. Dies wird, wie beim Austritt eines Mitarbeiters, im Dialog der 'BBaseEinstellungen' unter 'Benutzerdaten' erledigt. Dabei ist zu beachten, dass auf keinen Fall zwei Mitarbeiter mit dem gleichen Kürzel erfasst werden.

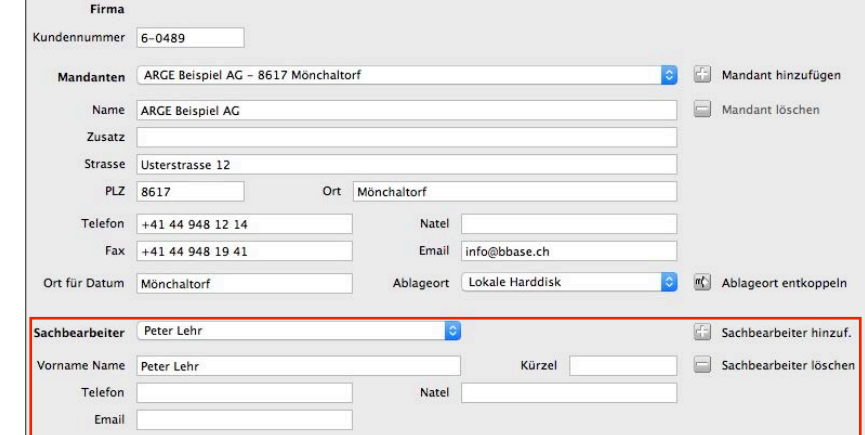

• Anschliessend wird die Person in der Mitarbeiterliste der BBaseAuftragsverwaltung erfasst. Hier werden auch das Eintrittsdatum, der interne und der externe Stundenansatz, sowie die Stellenprozente eingetragen. Die Sollarbeitszeit des Mitarbeiters muss dabei den Gegebenheiten angepasst werden. Das heisst, bei einem Arbeitspensum von weniger als 100% muss die Arbeitszeit dementsprechend reduziert werden. Bei einem Eintritt während des Jahres dürfen nur Sollstunden ab dem Eintrittsdatum vorhanden sein. Zum Schluss müssen noch alle Aufträge ausgewählt werden, auf welche der neue Mitarbeiter Stunden buchen darf.

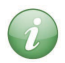

Mitarbeiter erfassen... Mitarbeiter bearbeiten...

> Hinweis: Um die Stundenansätze zu ermitteln, kann die BBaseKostenrechnung verwendet werden.

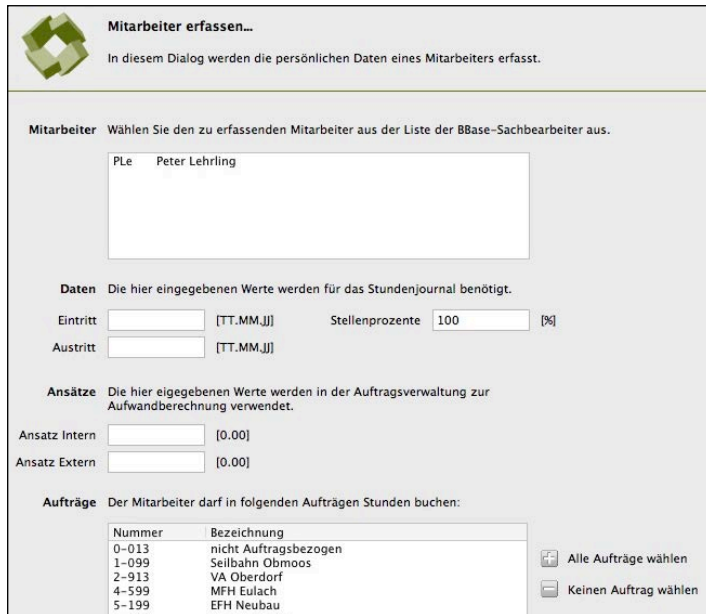

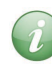

Zum Schluss muss noch der Arbeitsplatz des Mitarbeiters eingerichtet werden. Die Installation von zusätzlichen Arbeitsplätzen wird in der Installationsanleitung unter Punkt 3.7 erläutert. Sie ist zu finden unter <http://www.bbase.ch/service/tipps/installation.html>

Handelt es sich um einen Arbeitsplatz, an welchem ohne Dongle gearbeitet wird, so muss beim ersten Start von BBase mittels 'Vorgehen D' der Ordner 'BBase DOKUMENTE' auf dem Server ausgewählt werden.

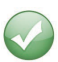

Aus Sicht der Auftragsverwaltung ist nun alles bereit, so dass der Mitarbeiter Stunden buchen kann.